#### **Agilent 4284A Precision LCR Meter**

# **Manual Change**

Agilent Part No. 04284-90041

```
September 2004
```
Printed in Japan

#### Change 1

Change " $|Z|$ ,  $|Y|$ , L, C, R, X, G, and B Accuracy" on page 9-8 as follows:

#### **|Z|, |Y|, L, C, R, X, G, and B Accuracy**

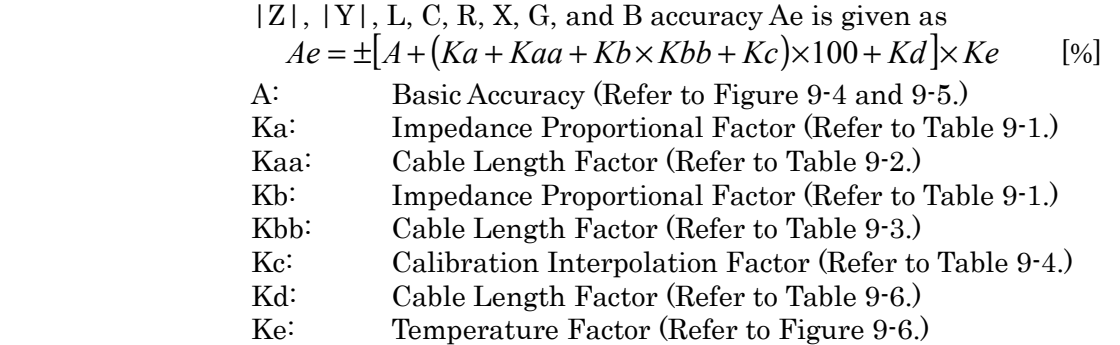

L, C, X, and B accuracy applies when Dx (measured D value)  $\leq 0.1$ . R and G accuracy applies when  $Qx$  (measured Q value)  $\leq 0.1$ .

When  $Dx > 0.1$ , multiply Ae by  $\sqrt{\left(1 + Dx^2\right)}$  for L, C, X, and B accuracy.

When  $Qx > 0.1$ , multiply Ae by  $\sqrt{\left(1+Qx^2\right)}$  for R and G accuracy.

When measured value < 10 m $\Omega$ , |Z|, R, and X accuracy Ae is given as  $Ae = \pm [(Ka + Kaa + Kc) \times 100 + Kd] \times Ke$  [%]

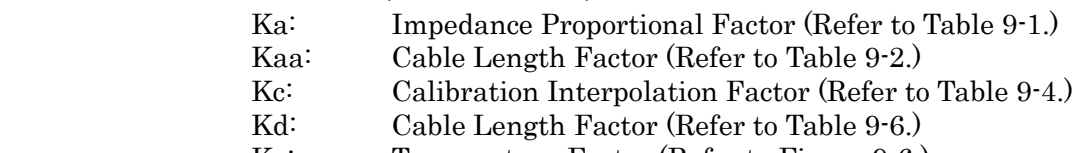

Ke: Temperature Factor (Refer to Figure 9-6.)

X accuracy applies when Dx (measured D value)  $\leq 0.1$ . R accuracy applies when Qx (measured Q value)  $\leq 0.1$ .

When Dx > 0.1, multiply Ae by  $\sqrt{\left(1 + Dx^2\right)}$  for X accuracy. When  $Qx > 0.1$ , multiply Ae by  $\sqrt{\left( 1+Qx^2 \right)}$  for R accuracy.

#### Change 2

Add the following description to "4284A Calibration Accuracy" on page 9-16.

When measured value < 10 m $\Omega$ , calibration accuracy Acal is given as follows:  $20 \text{ Hz} \leq fm \leq 1 \text{ kHz}:$  0.03 [%] \*  $1 \text{ kHz} < fm \leq 100 \text{ kHz}: 0.05 [%]$ \* 100 kHz <  $fm \le 1$  MHz:  $0.05 + 5 \times fm \times 10^{-5}$  [%] \* *fm* : test frequency [kHz]  $*$  Acal = 0.1% when Hi-PW mode is ON

# Change 3

Add 42030A (1  $\Omega$ ) to Recommended Model column for Standard Resister in Table 10-1 (page 10-3).

# Change 4

Add the following steps to the impedance measurement accuracy test (between step 29 and 30, page 10-17).

- a. Set the measurement function to R-X.
- b. Connect the 1  $\Omega$  standard resistor to the 1 m Test Leads (16048A).
- c. Perform Step d through e for all the test listed in Table 10-9-a.
- d. Press the TRIGGER key.
- e. Confirm the 4284A's reading is within the test limits in Table 10-9-a.

Table 10-9-a. Impedance Measurement Accuracy Test Limits for 1 m Cable Length Operation

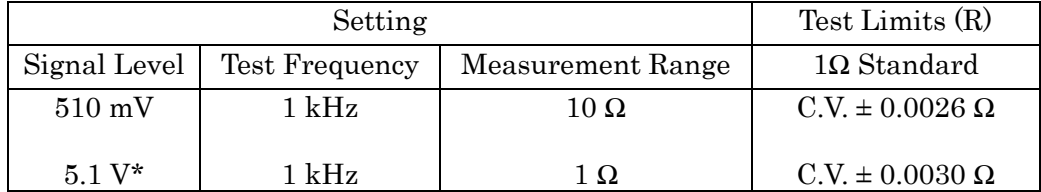

C.V. : Standard's calibration value at DC

\* Option 4284A-001 only

### Change 5

Change Impedance Measurement Accuracy Test Limits as follows.

• Table 10-7 "Impedance Measurement Accuracy Test Limits (1 of 2)" at page 10-14. Signal Level: 510 mV Test Frequency: 20 Hz Parameter: D 1000 pF Standard Wrong limit: ±0.00319 Correct limit: ±0.03190

#### Change 6

Change Performance Test Record for Impedance Measurement Accuracy Test as follows.

- Performance test record for 100 pF Standard at page 10-42 OSC Level: 510 mV
	- Change 125 Hz Cp MINIMUM test limit as below Wrong limit:  $C.V. - 1.7595 pF$ Correct limit: C.V. – 1.759 pF
- Performance test record for 1000 pF Standard at page 10-43 OSC Level: 510 mV
	- Change 20 Hz D MINIMUM test limit as below Wrong limit: - 0.00319 Correct limit: - 0.03190
	- Change 20 Hz D MAXIMUM test limit as below Wrong limit: 0.00319 Correct limit: 0.03190
- Performance test record for  $0.01 \mu$ F Standard at page  $10-44$

OSC Level; 510 mV

- Delete 20 Hz test limits from the table
- Delete 125 Hz test limits from the table
- Change 1 kHz MINIMUM test limit as below Wrong limit: C.V. x 0.0082 nF Correct limit: C.V. – 0.0082 nF
- Performance test record for 0.1  $\mu$ F Standard at page 10-44 OSC Level; 510 mV
	- Delete 20 Hz test limits from the table
	- Delete 125 Hz test limits from the table
- Performance test record for 1  $\mu$ F Standard at page 10-45 OSC Level; 510 mV
	- Delete 20 Hz test limits from the table
	- Delete 125 Hz test limits from the table
	- Change 1 kHz MINIMUM test limit as below. Wrong limit: -0.081 nF Correct limit: -0.81 nF
	- Change 1 kHz MAXIMUM test limit as below. Wrong limit: +0.081 nF Correct limit: +0.81 nF

# Change 7

Change Performance Test Record for DC Bias Voltage Accuracy Test as follows.

- Performance test record for DC Bias Voltage Accuracy Test for Hi-PW ON at page 10-40
	- Change –14V MINIMUM test limit as below Wrong limit: -14.012 Correct limit: -14.019
	- Change –14V MAXIMUM test limit as below Wrong limit: -13.988

Correct limit: -13.981

• Delete duplicated –40V test which shows –30.040V and –29.960V as test limits from the table.

# **Miscellaneous Changes**

The option system of the 4284A has changed since February 2003. Apply the following changes.

| Old Option Number                    | New Option Number                           | remarks        |
|--------------------------------------|---------------------------------------------|----------------|
| Standard                             | 700                                         | 1              |
|                                      | (Standard Power (2V, 20mA, 2V DC Bias) Add) |                |
| 001 (Power Amplifier / DC Bias)      | same as the left number                     | 1,2            |
| 002 (Bias Current Interface)         | same as the left number                     | 2,3            |
| 201 (Handler Interface)              | same as the left number                     | 3              |
| 202 (Handler Interface)              | same as the left number                     |                |
| 301 (Scanner Interface)              | same as the left number                     |                |
|                                      | 710 (Blank Panel)                           |                |
| 004 (Memory Card)                    | same as the left number                     |                |
| 006 (2 m/4 m Cable Length Operation) | same as the left number                     |                |
| 907 (Front Handle Kit)               | same as the left number                     |                |
| 908 (Rack Mount Kit)                 | same as the left number                     |                |
| 909 (Rack Flange and Handle Kit)     | same as the left number                     |                |
| 008 (Add Operation Manual Japanese)  |                                             | $\overline{4}$ |
|                                      | ABJ (Add Operation Manual (Japanese))       |                |
| 009 (Delete Operation Manual)        |                                             |                |
| 910 (Extra Operation Manual)         |                                             |                |
|                                      | ABA(Add Operation Manual (English))         |                |
| 915 (Add Service Manual)             | same as the left number                     |                |
| 109 (Delete GPIB Interface)          |                                             | 5              |

<sup>1.</sup> In the previous system, an option for the Power Amplifier/DC Bias was available only for the Power Amplifier/DC Bias option. In the new option system, it is available for the standard power and Power Amplifier/DC Bias , requiring the customer to select either of them

- 2. Although option 001 and 002 can be installed on the 4284A main unit, you cannot use their functions at the same time.
- 3. In the new option system, up to 2 types of interfaces can be installed allowing arbitrary combination. Note that options 201 and 202 cannot be installed at the same time. When installing 1 type of interface on the 4284A, choose 1 as the quantity of option 710. When installing 2 types of interfaces on the 4284A, choose 0 as the quantity of option 710. When installing no interface, choose 2 as the

quantity of option 710.

- 4. No selection of addition/deletion is required for the operation manual set because it is only available as an optional accessory in the new option system.
- 5. In the new option system, the GP-IB interface is installed on the 4284A as standard equipment.
- © Copyright Agilent Technologies 2004